# Introduction to Data Analysis and Machine Learning in Physics: 2. Data modeling and fitting

Day 1: 11. April 2023

Jörg Marks, Klaus Reygers

## Data modeling and fitting - introduction

Data analysis is a process of understanding and modeling measured data. The goal is to find patterns and to obtain inferences allowing to observe underlying patterns.

- There are 2 approaches to statistical data modeling
  - Hypothesis testing: is our data compatible with a certain model?
  - Determination of model parameter: use the data to determine the parameters of a (theoretical) model
- For the determination of model parameter
  - Analysis of data distributions  $\rightarrow$  mean, variance, median, FWHM, . . . . allows for an approximate determination of model parameter
  - Data fitting with the least square method → an iterative process which minimizes the deviation of a model decribed by parameters from data. This determines the optimal values and uncertainties of the parameters.
  - ► Maximum likelihood fitting → find a set of model parameters which most likely describe the data by maximizing the probability distributions.

The parameter determination by minimization is an integral part of machine learning approaches, here a system learns patterns and predicts related ones. This is the focus in the upcoming days.

## Data modeling and fitting - introduction

Data analysis is a process of understanding and modeling measured data. The goal is to find patterns and to obtain inferences allowing to observe underlying patterns.

- There are 2 approaches to statistical data modeling
  - Hypothesis testing: is our data compatible with a certain model?
  - Determination of model parameter: use the data to determine the parameters of a (theoretical) model
- For the determination of model parameter
  - Analysis of data distributions  $\rightarrow$  mean, variance, median, FWHM, . . . . allows for an approximate determination of model parameter
  - ▶ Data fitting with the least square method → an iterative process which minimizes the deviation of a model decribed by parameters from data. This determines the optimal values and uncertainties of the parameters.
  - Maximum likelihood fitting → find a set of model parameters which most likely describe the data by maximizing the probability distributions.

The parameter determination by minimization is an integral part of machine learning approaches, here a system learns patterns and predicts related ones. This is the focus in the upcoming days.

# Least Square (LS) Method (1)

The method determines the optimal parameters of functions to gaussian distributed measurements.

Lets consider a sample of n measurements  $y_i$  and a parametrized description of the measurement  $\eta_i = f(x_i|\theta)$  with a parameter set  $\theta = \theta_1, \theta_2, .... \theta_k$ , dependent values  $x_i$  and measurement errors  $\sigma_i$ .

The parameter set should be determined such that

$$S = \sum_{i=1}^{n} \frac{(y_i - \eta_i)^2}{\sigma_i^2} = \sum_{i=1}^{n} \frac{(y_i - f(x_i|\theta))^2}{\sigma_i^2} \longrightarrow minimal$$

In case of correlated measurements the covariance matrix of the  $y_i$  has to be taken into account. This is accomplished by defining a weight matrix from the covariance matrix of the input data. A decorrelation of the input data should be considered.

S follows a  $\chi^2$ -distribution with (n-k) degrees of freedom.

4

# Least Square (LS) Method (2)

Example LS-method

Often the fit function  $f(x, \theta)$  is linear in  $\theta = \theta_1, \theta_2, .... \theta_k$ 

$$f(x|\theta) = \theta_1 f_1(x) + \dots + \theta_k f_k(x)$$

If the model is a straight line and our parameters are  $\theta_1$  and  $\theta_2$  ( $f_1(x) = 1$ ,  $f_2(x) = x$ ) we have  $f(x|\theta) = \theta_1 + \theta_2 x$ 

The LS equation is

$$S = \sum_{i=1}^{n} \frac{(y_i - \eta_i)^2}{\sigma_i^2} = \sum_{i=1}^{n} \frac{(y_i - \theta_1 - x_i \theta_2)^2}{\sigma_i^2}$$
 and with

$$\frac{\partial S}{\partial \theta_1} = \sum_{i=1}^n \frac{-2(y_i - \theta_1 - x_i \theta_2)}{\sigma_i^2} = 0$$
 and  $\frac{\partial S}{\partial \theta_2} = \sum_{i=1}^n \frac{-2x_i(y_i - \theta_1 - x_i \theta_2)}{\sigma_i^2} = 0$ 

the parameters  $\theta_1$  and  $\theta_2$  can be determined.

In case of linear fit functions solutions can be found by matrix inversion

5

## Least Square (LS) Method (3)

■ Use of a nonlinear fit function  $f(x,\theta)$  like  $f(x|\theta) = \theta_1 \cdot e^{-\theta_2 x}$  results in the LS equation

$$S = \sum_{i=1}^{n} \frac{(y_i - \eta_i)^2}{\sigma_i^2} = \sum_{i=1}^{n} \frac{(y_i - \theta_1 \cdot e^{-\theta_2 x_i})^2}{\sigma_i^2}$$

which we have to minimize

$$\frac{\partial S}{\partial \theta_1} = \sum_{i=1}^n \frac{2e^{-2\theta_2 x_i} (\theta_1 - y_i e^{\theta_2 x_i})}{\sigma_i^2} = 0 \quad \text{and} \quad \frac{\partial S}{\partial \theta_2} = \sum_{i=1}^n \frac{2\theta_1 x_i e^{-2\theta_2 x_i} (y_i e^{\theta_2 x_i} - \theta_1)}{\sigma_i^2} = 0$$

In a nonlinear system, the LS Ansatz leads to derivatives which are functions of the independent variable and the parameters  $\rightarrow$  no closed solutions

In general, we have gradient equations which don't have closed solutions. There are a couple of methods including approximations which allow together with numerical methods to find a global minimum, Gauss–Newton algorithm, Levenberg–Marquardt algorithm, gradient descend methods and also direct search methods.

# Minuit - a programm package for minimization (1)

In general data fitting and also solving machine learning algorithms lead to a minimization problem of functions. In the 1975-1980 F. James (CERN) developed a FORTRAN-based package, MINUIT, which is a framework to handle multiparameter minimization and compute the best-fit parameter values and uncertainties, including correlations between the parameters.

The user provides a minimization function F(X,P) with the parameter space  $P=(p_1,...,p_k)$  and variable space X (also multi-dimensional). There is an interface via functions which influences the minimization process. MINUIT provides error calculations including correlations for the parameter space by evaluating the shape of the function in some neighbourhood of the minimum.

The package has now a new object-oriented implementation as Minuit2 library , written in C++.

During the minimization F(X, P) is evaluated for various X. For the choice of  $P = (p_1, ..., p_k)$  different methods are used

# Minuit - a programm package for minimization (2)

SEEK: Search for the minimum with Monte Carlo methods, mostly used at the start of the minimization with unknown starting values. It is not a converging algorithm.

SIMPLX: Uses the simplex method of Nelder and Mead. Function values are compared in the parameter space. Via step size control the minimum is approached. Parameter errors are only approximate, no covariance matrix is calculated.

MIGRAD: Uses an algorithm of R. Fletcher, which takes the function and the gradient to approach the minimum with a variable metric method. An error matrix and correlation coefficients are available

HESSE: Calculates the hessian matrix of second derivatives and determines the covariance matrix.

MINOS: Calculates (asymmetric) errors using likelihood profiles. The algorithm for finding the positive and negative MINOS errors for parameter n consists of varying n each time minimizing F(X,P) with respect to all the others.

# Minuit - a programm package for minimization (3)

#### Fit process with the minuit package

- The individual steps decribed above can be called several times and in different order during the minimization process.
- Each of the parameters  $p_i$  of  $P = (p_1, ..., p_k)$  can be set constant and released during the minimization steps.
- lacktriangledown Problems are expected in models with strong correlation between parameters ightarrow change model to uncorrelated definitions
- Local minima, edges/steps or undefined ranges in F(X, P) are problematic  $\rightarrow$  simplify your model

## Minuit2 - The iminuit package

iminuit is a Jupyter-friendly Python interface for the Minuit2 C++ library.

■ The class iminuit.Minuit instanciates the minuit object. The minimizer function is given as argument. Basic steering of the fit like setting start parameters, error definition and print level is also done here.

 Several methods determine the interaction with the fitting process, calls to migrad, hesse or printing of parameters and errors

```
m.migrad()  # run optimiser
print(m.values , m.errors)  # print results
m.hesse()  # run covariance estimator
```

### Minuit2 - iminuit example

■ The function fcn describes the model with parameters to be determined by data. fcn is minimal when the model parameters agree best with data. fcn has positional arguments, one for each fit parameter. iminuit example fit:

02\_fit\_exp\_fit\_iMinuit.ipynb

```
. . . . . .
x = np.array([...],dtype='d') # measurements x
y = np.array([....],dtype='d') # measurements y
dy = np.array([....],dtype='d') # error in y
def xp(a, b, c):
   return a * np.exp(b*x) + c
# least-squares function = sum of data residuals squared
def fcn(a,b,c):
   return np.sum((y - xp(a,b,c)) ** 2 / dy ** 2)
# limit the range of b and fix parameter c
m = Minuit(fcn, a=1, b=-0.7, c=1)
m.migrad()
                              # run minimizer
m.fixed["c"] = False / True # fix or release parameter c
m.migrad()
                             # rerun minimizer
# Might be useful to fix parameters or limit the range for some applications
```

# Minuit2 - iminuit (3)

Results and control information of the fit can be printed and accessed in the the prorgamm.

```
m = Minuit(fcn,...)  # run the initializer
m.migrad()  # run minimizer
a_fit = m.values['a']  # get parameter value a
a_fit_error = m.errors['a']  # get parameter error of a
print (m.values,m.errors)  # print results
```

After processing Hesse, covariance and correlation information of the fit is available

```
m.hesse()  # run covariance estimator
m.matrix()  # get covariance matrix
m.covariance  # get full covariance matrix
cov = m.covariance  # save matrix to access by numpy
print(cov[0, 1])  # print correlation between parameter 1 and 2
```

### Minuit2 - iminuit (4)

Minos provides asymmetric uncertainty intervals and parameter contours by scanning one parameter and minimizing the function with respect to all other parameters for each scan point. Results are displayed with matplotlib.

```
m.minos()
print (m.get_merrors()['a'])
m.draw_profile('b')
m.draw_mncontour('a', 'b', cl=[1, 2, 3, 4])
```

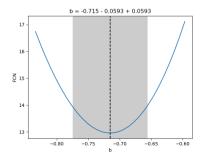

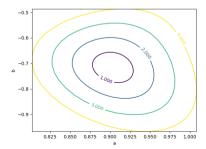

#### Exercise 3

Plot the following data with matplotlib as in the iminuit example:

```
x: 0.2,0.4,0.6,0.8,1.,1.2,1.4,1.6,1.8,2.,2.2,2.4,2.6,2.8,3.,3.2,
3.4,3.6, 3.8,4.
y: 0.04,0.021,0.035,0.03,0.029,0.019,0.024,0.018,0.019,0.022,0.02,
0.025,0.018,0.024,0.019,0.021,0.03,0.019,0.03,0.024
```

- dy: 1.792,1.695,1.541,1.514,1.427,1.399,1.388,1.270,1.262,1.228,1.189, 1.182,1.121,1.129,1.124,1.089,1.092,1.084,1.058,1.057
- □ Exchange in the example iminuit fit 02\_fit\_exp\_fit\_iMinuit.ipynb the exponential function by a 3rd order polynomial and perform the fit
- ☐ Compare the correlation of the parameters of the exponential and the polynomial fit
- ☐ What defines the fit quality, give an estimate

Solution: 02\_fit\_ex\_3\_sol.ipynb

#### Exercise 4

#### Plot the following data with matplotlib:

```
x: 1, 2, 3, 4, 5, 6, 7, 8, 9, 10
dx: 0.1,0.1,0.5,0.1,0.5,0.1,0.5,0.1,0.5,0.1
y: 1.1,2.3,2.7,3.2,3.1,2.4,1.7,1.5,1.5,1.7
dy: 0.15,0.22,0.29,0.39,0.31,0.21,0.13,0.15,0.19,0.13
```

- ☐ Perform a fit with iminuit. Which model do you use?
- □ Plot the resulting fit function in the graph with the data
- Print the covariance matrix. Can we improve the errors.
- ☐ Can you draw a contour plot of 2 of the fit parameters.

Solution: 02\_fit\_ex\_4\_sol.ipynb

## **PyROOT**

PyROOT is the python binding for the C++ data analysis toolkit ROOT developed with and for the LHC community. You can access the full ROOT functionality from Python while benefiting from the performance of the ROOT C++ libraries. The PyROOT bindings are automatic and dynamic and are able to interoperate with widely-used Python data-science libraries as NumPy, pandas, SciPy scikit-learn and tensorflow.

- ROOT/PyROOT can be installed easily within anaconda3 (ROOT version 6.26.06 or later ) or is available in the CIP jupyter3 Hub
- Tools for statistical analysis, a math library with optimized algorithms, multivariate analysis, visualization and simulation of data.
- Storing data including objects and classes with compression in files is a very powerfull aspect for any data analysis project
- Within PyROOT Minuit2 can be accessed easily either with predefined functions or your own function definition
- For advanced statistical analyses and data modeling likelihood fitting with the packages rooFit and rooStats is available.

• Example reading the invariant mass measurements of a  $D^0$  from a text file and determine  $\mu$  and  $\sigma$  02 fit histFit.pynb run with: python3 -i 02 fit histFit.py import numpy as np import math from ROOT import TCanvas, TFile, TH1D, TF1, TMinuit, TFitResult data = np.genfromtxt('DOMass.txt', dtype='d') # read data from text file c = TCanvas('c','D0 Mass',200,10,700,500) # instanciate output canvas d0 = TH1D('d0','D0 Mass',200,1700.,2000.) # instanciate histogramm for x in data : # fill data into histogramm d0 d0.Fill(x) def pyf\_tf1\_params(x, p): # define fit function return p[0] \* math.exp (-0.5 \* ((x[0] - p[1])\*\*2 / p[2]\*\*2))func = TF1("func",pyf\_tf1\_params,1840.,1880.,3) # func = TF1("func", 'gaus', 1840., 1880.) # use predefined function func.SetParameters(500.,1860.,5.5) # set start parameters mvfit = d0.Fit(func."S") # fit function to the histogramm data print ("Fit results: mean=",myfit.Parameter(0)," +/- ",myfit.ParError(0)) c.Draw() # draw canvas myfile = TFile('myOutFile.root','RECREATE') # Open a ROOT file for output c.Write() # Write canvas d0.Write() # Write histogram

# close file

myfile.Close()

#### • Fit Options

The list of fit options is given in parameter option.

| option | description                                                                                                    |
|--------|----------------------------------------------------------------------------------------------------|
| 'w'    | Set all weights to 1; ignore error bars                                                                                                    |
| *U*    | Use a User specified fitting algorithm (via SetFCN)                                                                                                    |
| .ď.    | Quiet mode (minimum printing)                                                                                                    |
| "V"    | Verbose mode (default is between Q and V)                                                                                                    |
| .E.    | Perform better Errors estimation using Minos technique                                                                                                    |
| .B.    | User defined parameter settings are used for predefined functions like "gaus", "expo", "poin", "landau". Use this option when you want to fix one or more parameters for these functions.                                                 |
| -м-    | More. Improve fit results. It uses the IMPROVE command of TMinuit (see TMinuit::mnimpr). This algorithm attempts to improve the found local minimum by searching for a better one.                                                        |
| "R"    | Use the Range specified in the function range                                                                                                    |
| .N.    | Do not store the graphics function, do not draw                                                                                                    |
| .0.    | Do not plot the result of the fit. By default the fitted function is drawn unless the option "N" above is specified.                                                                                                    |
| .+.    | Add this new fitted function to the list of fitted functions (by default, any previous function is deleted)                                                                                                    |
| "C"    | In case of linear fitting, do not calculate the chisquare (saves time)                                                                                                    |
| *F*    | If fitting a polN, use the minuit fitter                                                                                                    |
| "EX0"  | When fitting a TGraphErrors or TGraphAsymErrors do not consider errors in the coordinate                                                                                                    |
| "ROB"  | In case of linear fitting, compute the LTS regression coefficients (robust (resistant) regression), using the default fraction of good points "ROB=0.x" - compute the LTS regression coefficients, using 0.x as a fraction of good points |
| "S"    | The result of the fit is returned in the TFitResultPtr (see below Access to the Fit Result)                                                                                                    |

#### Exercise 5

Read text file FitTestData.txt and draw a histogramm using PyROOT.

- □ Determine the mean and sigma of the signal distribution. Which function do you use for fitting?
- The option S fills the result object.
- ☐ Try to improve the errors of the fit values with minos using the option E and also try the option M to scan for a new minimum, option V provides more output.
- $\square$  Fit the background outside the signal region use the option R+ to add the function to your fit

Solution: 02\_fit\_ex\_5\_sol.ipynb

# iPython Examples for Fitting

The different python packages are used in example iPython notebooks to demonstrate the fitting of a third order polynomial to the same data available as numpy arrays.

- LSQ fit of a polynomial to data using Minuit2 with iminuit and matplotlib plot:
   02\_fit\_iminuitFit.ipynb
- Graph fitting with pyROOT with options using a python function including confidence level plot:
   02\_fit\_fitGraph.ipynb
- Graph fitting with numpy and confidence level plotting with matplotlib: 02\_fit\_numpyFit.ipynb
- Graph fitting with a polynomial fit of scikit-learn and plotting with matplotlib:
   02\_fit\_scikitFit.ipynb